Virtual DJ - Using and recording external sources (Microphone, Line In/Phono)

The following document explains how to use externals sources with the bundled version of **Virtual DJ LE** or **Virtual DJ Pro Full**.

It is first necessary to configure Virtual DJ accordingly:

- 1- Open the **CONFIG** menu.
- 2- Under **Sound Setup**, apply the following configuration:

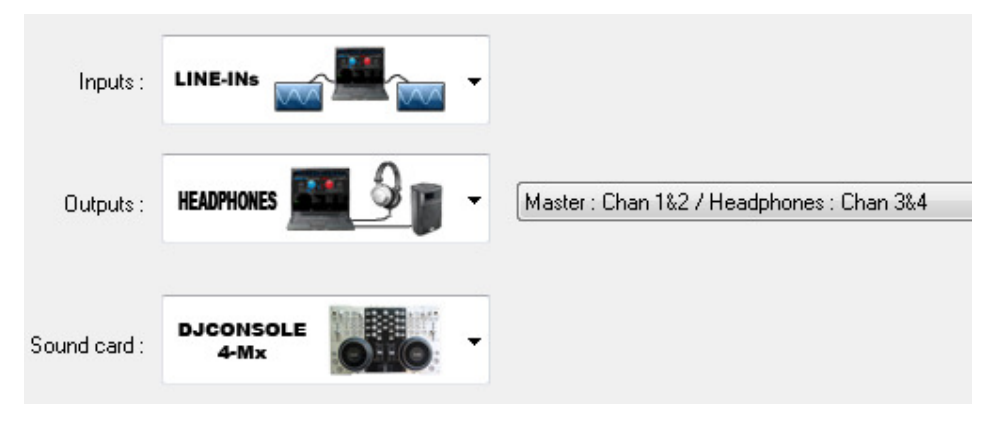

Click **APPLY** to confirm.

## **Using a Microphone:**

**1- Turn On** the microphone by pressing the **Mic On/Off** button and adjust the microphone level using the **Vol** knob.

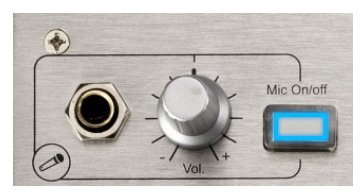

This mode is similar to **Talk Over**, which means the microphone signal can be heard over the mix (Output 1-2). You will not be able to hear the microphone in your headphone.

**2-** If you wish to record the microphone signal, press **Source 1**.

You will notice that **Deck A** now displays **Microphone**, indicating that it is now used as an **external source**. This also means the microphone signal can be recorded and cued in the headphone.

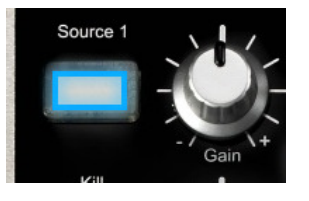

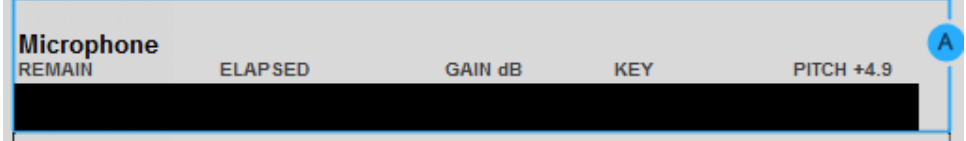

Adjust the microphone level using the **Vol** knob. If necessary, you can also use the **Gain** knob or modify the equalisation using the deck's **Bass**, **Medium** and **Treble** controls.

**3-** Once you are happy with the configuration, click **REC** to start recording. Click the button again when you are done.

**4-** Pressing either **Source 1** or **Mic On/Off** will default back to Talk Over mode. Press **Mic On/Off** once more when you want to use Deck A for playing MP3s.

## **Using Line In/Phono:**

**1-** To start using your external source, press **Source 1**.

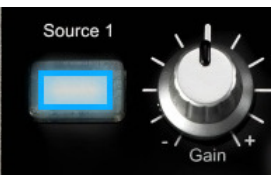

**Deck A** now displays **Lineln 1**, indicating that it is now used as an external source. This also means the signal from this source can be recorded.

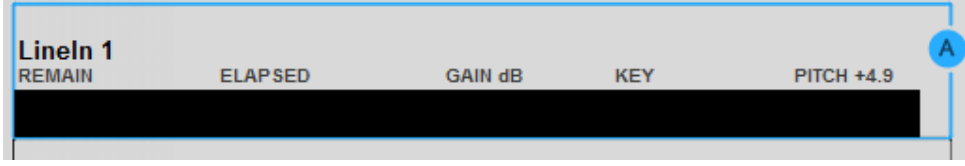

**2-** Adjust the the **Gain** knob or modify the equalisation using the deck's **Bass**, **Medium** and **Treble** controls.

**3-** Once you are happy with the configuration, click **REC** to start recording. Click the button again when you are done.

**4-** Press **Source 1** again when you want to use Deck A for playing MP3s.

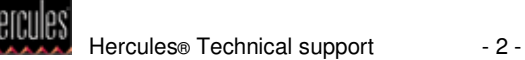